# *INSERIMENTO QUESTIONARI ALLIEVI GUIDA PRATICA*

## Sommario

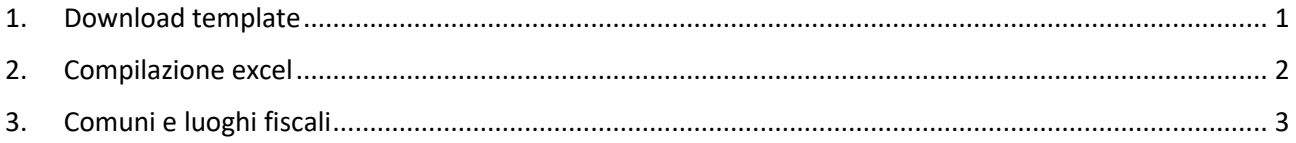

## <span id="page-0-0"></span>1. Download template

Nella funzionalità CORSI/SCHEDE, dopo aver ricercato il corso, nella penultima colonna ho un pulsante per accedere alla maschera di caricamento del file excel:

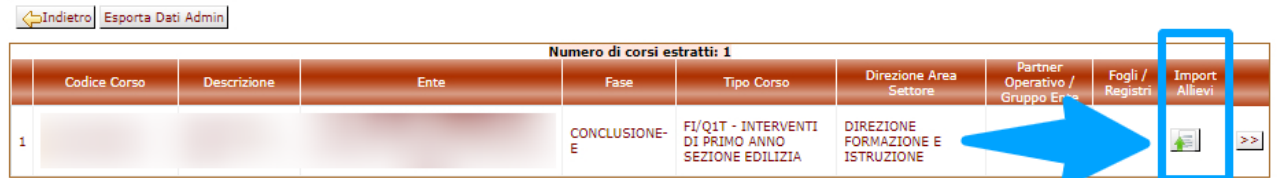

Nella pagina che si apre sarà possibile SCARICARE il tracciato definitivo del corso:

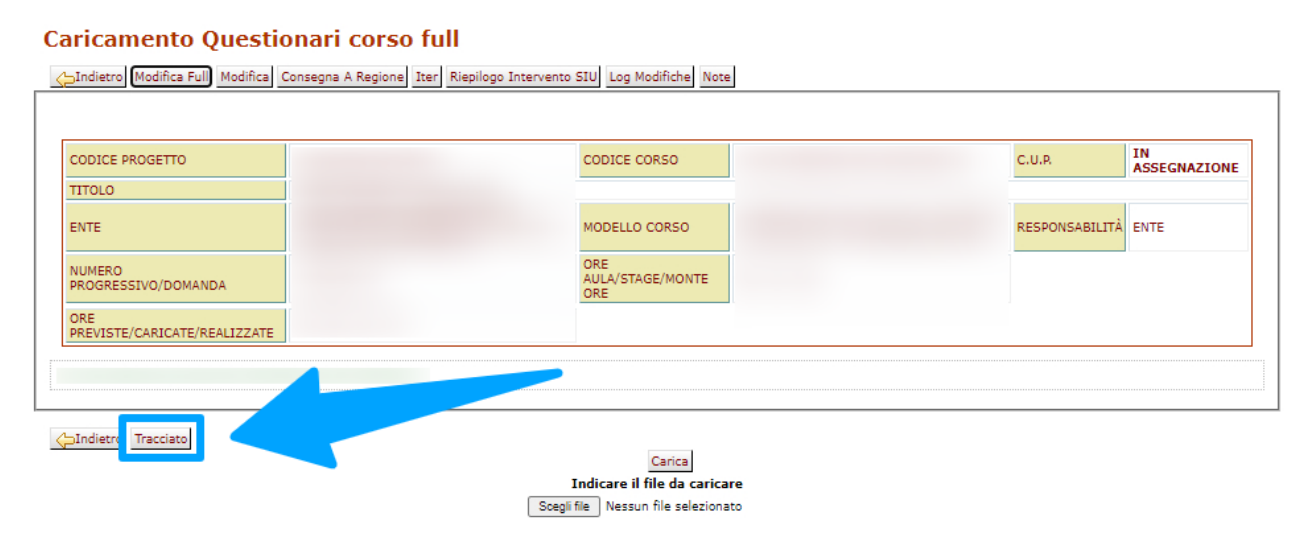

Alla pressione del tasto verrà scaricato un file excel in cui, nel caso abbiate già compilato il file *generico*, potrete incollare i dati degli allievi destinati al corso in oggetto; altrimenti potrete compilarlo normalmente.

Si prega di prestare un po' di cura nel copiare/incollare in modo da rispettare il corretto ordine delle colonne, mantenere il formato dei dati (p.e. per le date) ed eventualmente compilare quelle nuove; p.e. la qualifica individuale dell'allievo, che dovrebbe comparire per ultima qualora sia presente nel corso da voi cliccato.

# <span id="page-1-0"></span>2. Compilazione excel

Descrizione delle colonne:

- Obbligatorie SEMPRE (p.e. il CF): titolo della colonna colorato di rosso e preceduto dalla lettera O (risposta obbligatoria)
- Obbligatorio in base alle risposte precedenti (p.e. i dati della residenza estera): titolo della colonna colorato di giallo e preceduto dalla lettera OV (risposta obbligatoria ma vincolata).

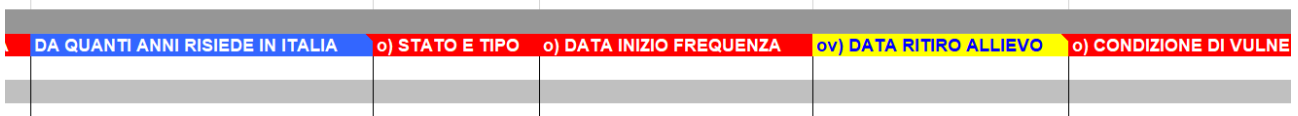

Dopo aver compilato il file excel lo potete importare nel sistema. Prima dovete sceglierlo tra quelli presenti nel vostro computer:

#### **Caricamento Questionari corso full**

Andietro Modifica Full Modifica Consegna A Regione Iter Riepilogo Intervento SIU Log Modifiche Note

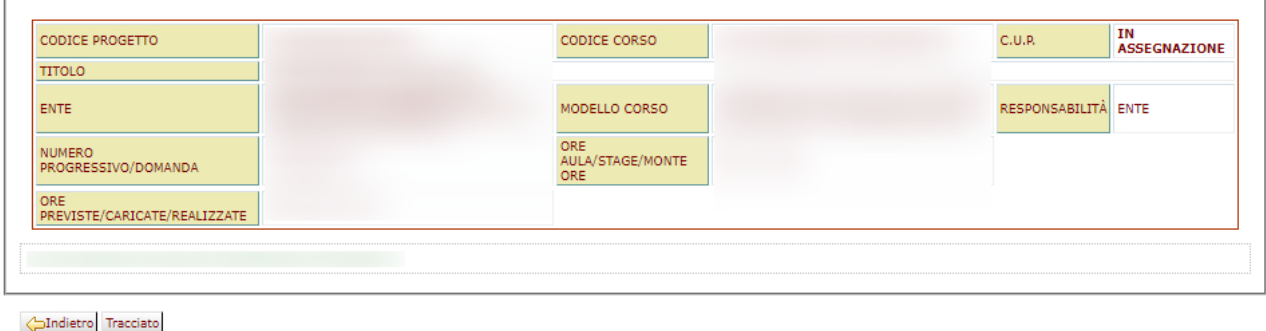

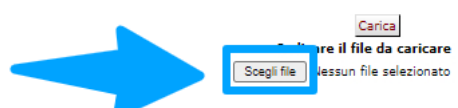

#### Dopo di ché con il pulsante carica il file verrà depositato nel sistema:

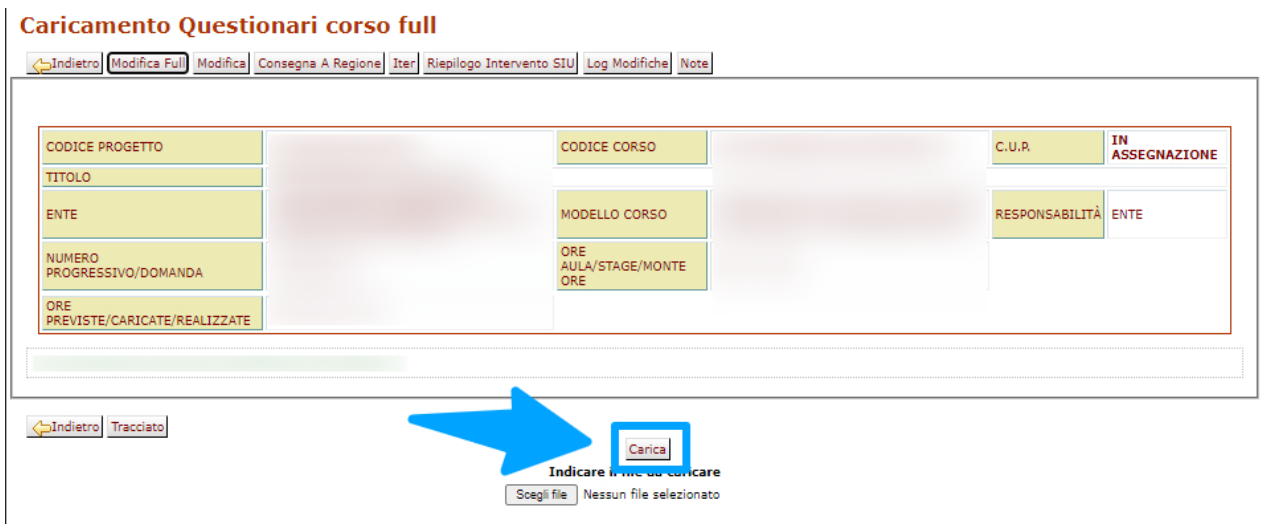

Se il file soddisfa i requisiti preliminari verrà caricato con successo.

## L'ELABORAZIONE DEL FILE RICHIEDE UNA CERTA QUANTITA' DI TEMPO NON STIMABILE e dipendente dal carico del sistema e dalla presenza di altri files in elaborazione.

Dalla schermata CORSI/SCHEDE potrete controllare l'avanzamento dell'elaborazione ed eventualmente l'esito del caricamento:

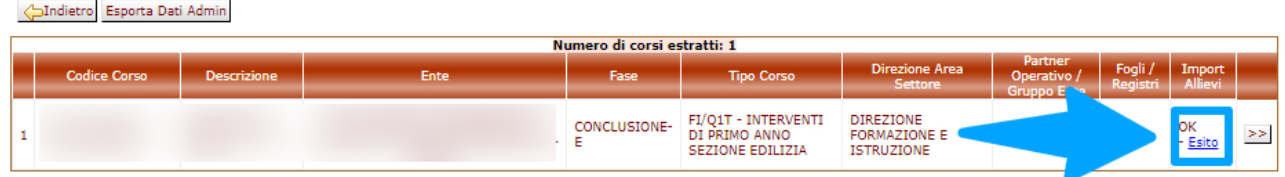

Cliccando il link ESITO sarà possibile scaricare il file importato.

### Possibili esiti:

- OK: tutti i dati sono corretti e tutti i destinatari sono stati caricati;
- Attenzione: alcuni destinatari non sono stati caricati;
- KO: nessun destinatario importato per problemi di coerenza dei dati nel file (p.e. corso inesistente).

Errori ricorrenti:

- Risposte obbligatorie non compilate;
- Testo inserito non conforme, per esempio per le date;
- Opzione non presente nella lista delle risposte.

## <span id="page-2-0"></span>3. Comuni e luoghi fiscali

Per agevolare la compilazione di queste 2 domande nel file definitivo saranno presenti degli ulteriori sheet, oltre a quello da compilare, che conterranno l'elenco delle possibili risposte; sarà quindi possibile cercare con gli strumenti di office la risposta interessata e incollarla nella cella corrispondente.